## Test Access to Your Parents' Portals

Last Modified on 01/09/2024 12:21 pm EST

In order to troubleshoot for a parent who is not able to log into their Parent Portal, the first step is to test whether or not you are able to log into their portal.

You can easily gain access to a parent's portal by temporarily adding yourself as a contact to that family. You can then generate a password and log in for yourself.

- 1. Click **Add Contact** in the *Family* record. Add your own name and your own email address as a contact for this family account.
- 2. Click Save Changes.
- 3. Select the Reset Portal Password button.
  - The temporary password that is generated is displayed in a screen confirmation and emailed. Copy the password.
- 4. Go to the **Gear** icon > **Settings** > **Parent Portal** > use the **Go to Parent Portal** link to log in using the password you copied. You will then be inside that family's portal. **Note:** Be sure you do not agree to Policies when you are testing access to the Parent Portal.

When you are finished, remember to delete your testing contact from that family record.

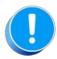

If you are able to log in, but the parent cannot access their portal this way, then there is something on the parent's side that is not working.

## If You Can Access Their Portal but They Can't

Ask the customer the following questions:

- Is the contact email address correct?
- Ask them to add app.jackrabbitclass.com to their list of secured sites from within their internet browser. This is typically found in the browser Tools > Internet Options > Security.
- What internet browser are they using? (It should be the most recent version of Chrome, Microsoft Edge, or Firefox. If their version is old, please ask them to update it.)

## Something Else to Check

Another condition that can cause portal login errors is the manner in which your portal is connected to your website. If it is embedded, it can cause "session timed out" issues as well as many other problems.

Instead, make sure the portal is a link from your web page, not embedded directly into it. See the green box at the bottom of the Link to Your Parent Portal page for complete details.